## **Insertion d'images dans un document Des règles à respecter, des astuces pour y arriver**

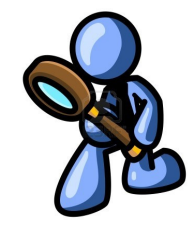

Il est important de **citer vos sources** afin que les images utilisées puissent être validées par vos professeurs. Vous devez donc les **légender**, **citer leur auteur** lorsque c'est possible et **préciser leur site Internet d'origine** comme ceci :

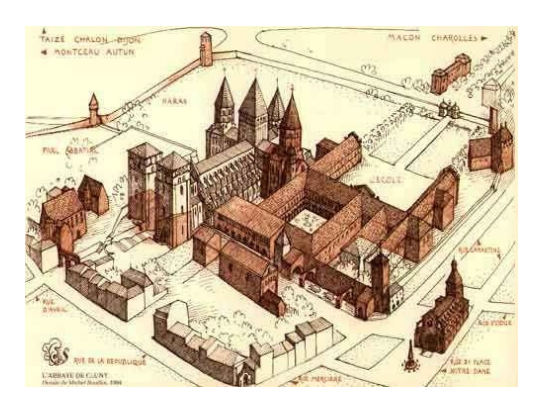

L'abbaye de Cluny au Moyen-Age,<http://www.pinterest.com/>

## **Astuce pour insérer vos images dans vos documents :**

Bien souvent, nous utilisons le « copier/coller » des images dans nos documents. Or, il arrive que cela crée malgré nous des **mises en forme** propres au site internet et que nos documents soient ainsi « pollués » (le texte change de forme, des espaces ou des lignes

apparaissent, etc.). Pour éviter cela, il vous suffit d'enregistrer l'image depuis

internet sur votre ordinateur (**Clic droit, enregistrer l'image sous/Mes Images.**.. par exemple). Une fois dans votre document LibreOffice :

## **cliquez sur Insertion/Image/ A partir d'un fichier.**

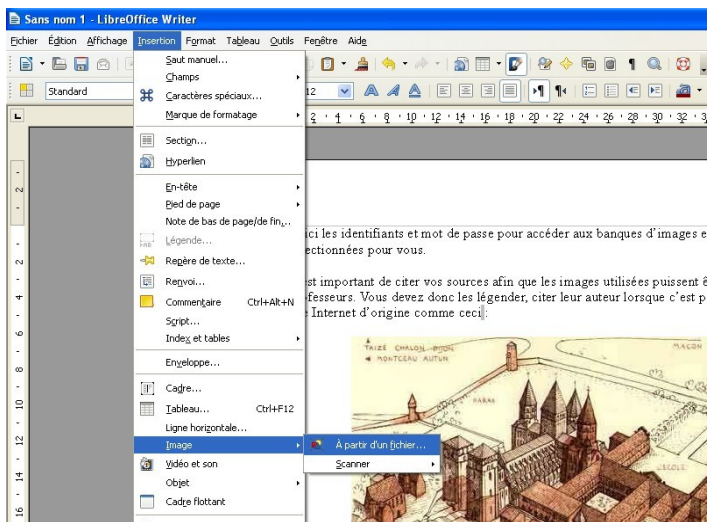

**Il ne vous reste plus** qu'à retrouver votre image dans le répertoire où elle a été enregistrée, puis de cliquer sur « nuvrir »

**Une fois l'image insérée**, vous pouvez définir quelques paramètres de mise en page, tels que son **ancrage** à la page, la façon dont le **texte va s'y adapter**, etc. Pour cela, il suffit d'effectuer **un clic droit sur l'image pour avoir accès aux différentes options.**